文書番号**:** LK20131108-031-001

# **LifeKeeper for Linux v8.2** アップデートガイド

初版

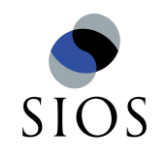

サイオステクノロジー株式会社

## 目次

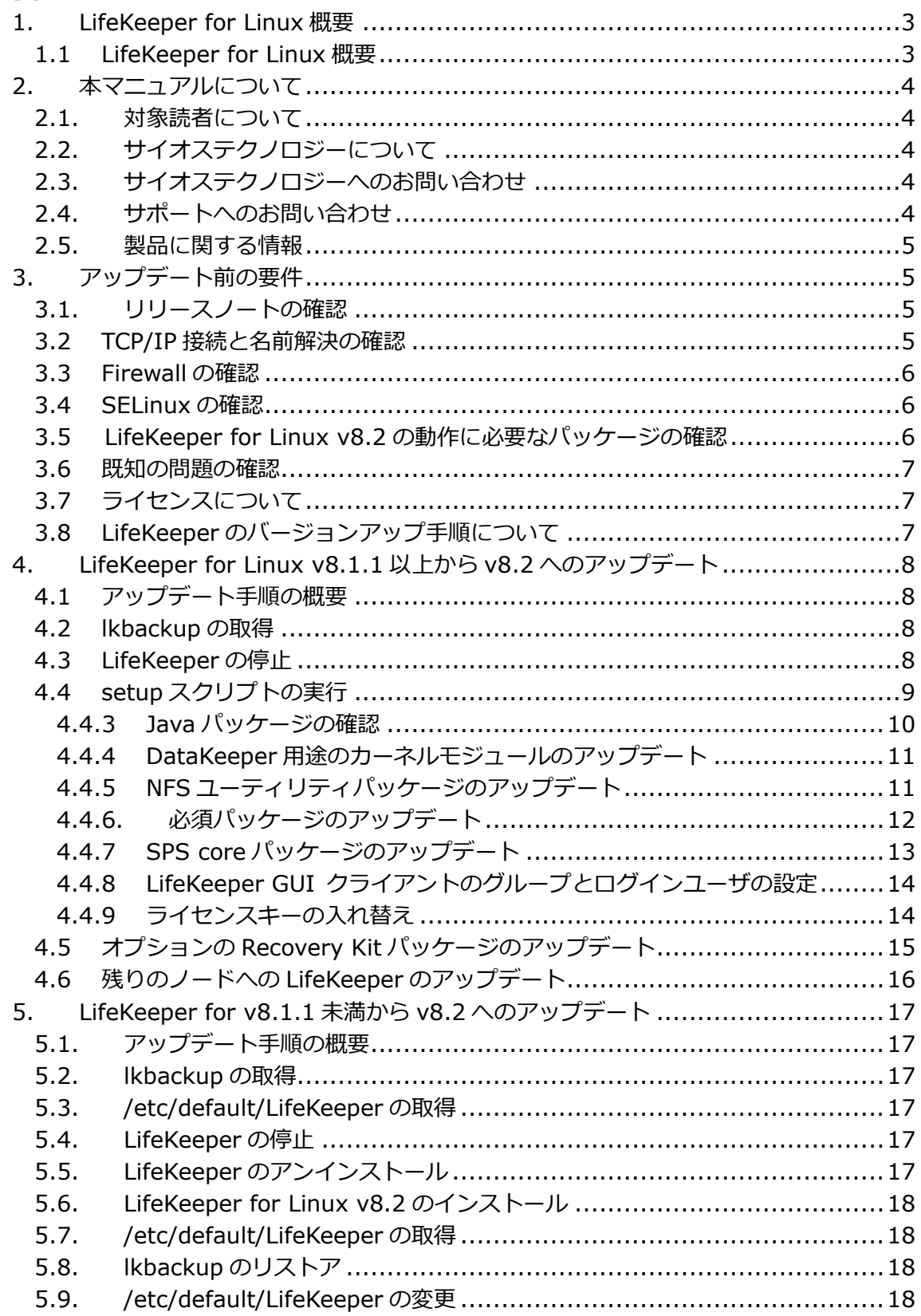

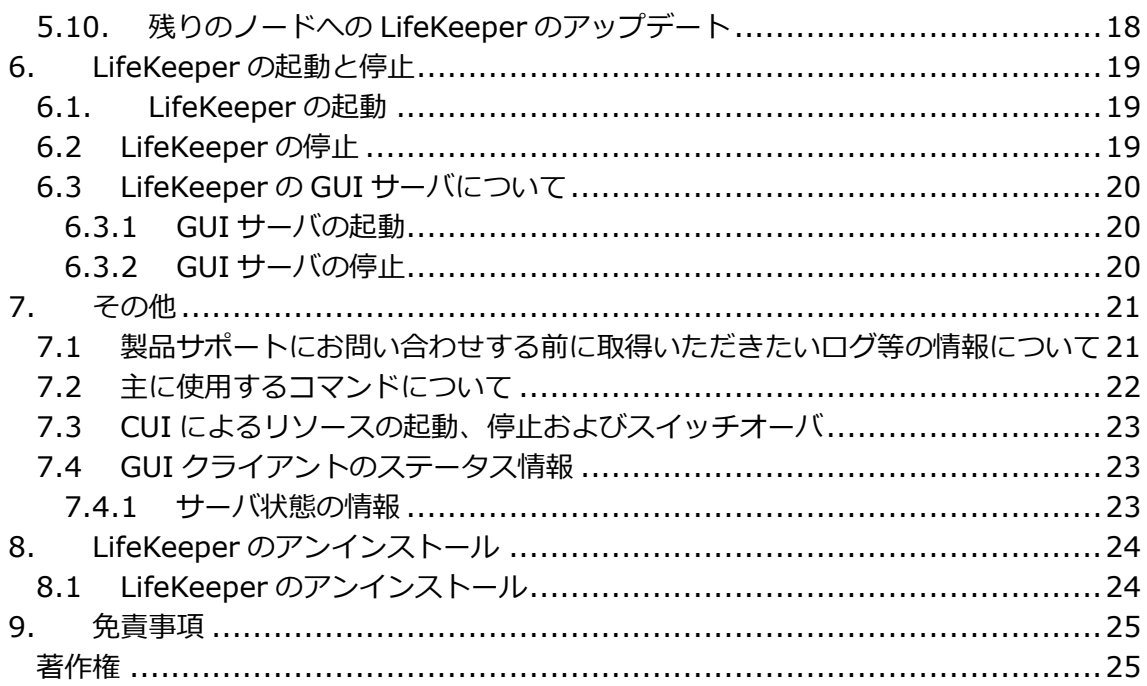

## <span id="page-3-0"></span>1. LifeKeeper for Linux 概要

<span id="page-3-1"></span>1.1 LifeKeeper for Linux 概要

LifeKeeper はシステムの可用性を高めることを目的とした HA クラスタソフトウェア です。

## ■ HA クラスタとは

あるノードで障害を検知した場合に、他のサーバへ自動的にサービスを切り替えることに より、障害からの復旧速度を向上させます。その結果として、年間のダウンタイムを短縮 させ、システムの可用性の向上を目指します。

## ■ Availability(稼働率・可用性)のレベル

想定されるシステムの年間ダウンタイムの長さによって、可用性レベルが分類できます。 LifeKeeper はフォルトレジリエントレベルの可用性を持つシステムを構築できるよう設計 されています。

## 表 **1 Availability(**稼働率・可用性**)**のレベル

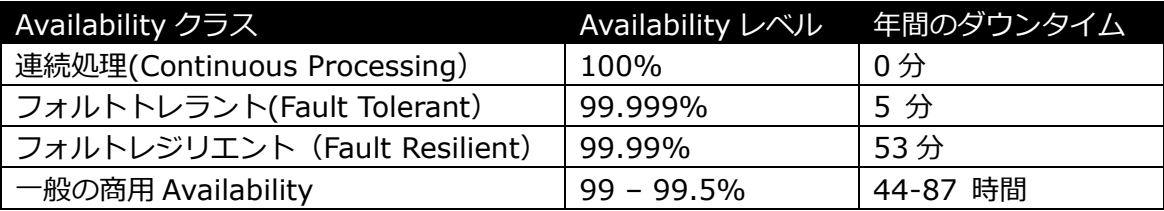

## ■ 主な特徴

- ソフトウェアでのフォールトレジリエントソリューションを提供します。
- 統一インターフェースによる HA システム構築を可能とします。
- ▶ GUI による簡単で直感的な HA クラスタ管理を提供します。
- ハートビート通信によるノードの死活監視と、リソース単位での監視を行い、障 害と判定した場合にサービスを自動的にスタンバイノードへ引き継ぎます。
- ノードの死活監視

LifeKeeper はコミュニケーションパスを通じたハートビートの応答確認によってノードの 死活監視を行っています。デフォルトでは、5 秒に一度のハートビートが 3 回連続して失 敗するとハートビート断と判定します。ハートビート断が全てのコミュニケーションパス で発生するとフェイルオーバを行ないます。コミュニケーションパスは以下の用途に使用 します。

- コミュニケーションパス
	- ノードの死活監視を行うためのハートビートの通信経路
	- ✔ LifeKeeper のノード間の情報のやり取りに使用

## ■ リソース単位での監視

LifeKeeper は監視対象となるアプリケーション、ファイルシステム等のサービスをリソー スと呼びます。デフォルトでは 120 秒に 1 回の頻度でリソースの状態を監視しています。 リソース障害を検知すると、リソース監視が動作しているノード上でリソースの回復処理 を行ないます。回復に失敗するとフェイルオーバを行ないます。

リソースの種類

大きく分類して以下の種類のリソースがあります。LifeKeeper は個々のリソースに対 して監視を行ないます。

- アプリケーションリソース
- IP リソース(仮想 IP アドレス)
- ファイルシステムリソース

## <span id="page-4-0"></span>2. 本マニュアルについて

本マニュアルでは、LifeKeeper for Linux v8.2 のアップデートに関する詳細を説明します。 LifeKeeper の使い方や、運用方法に関する情報を提供するものではありません。 LifeKeeper の使い方に関する詳しい情報は、ユーザーサイトや SIOS Technology Corp. の Web サイト内のドキュメントを参照してください。

<span id="page-4-1"></span>2.1. 対象読者について

本マニュアルは、Linux オペレーティングシステムについて基本的な知識を持っている技術 者を対象としています。

<span id="page-4-2"></span>2.2. サイオステクノロジーについて

サイオステクノロジーは、1997 年の創業以来、オープンソースソフトウェアを軸に、Web アプリケーションや OS、IT、システムの開発/基盤構築/運用サポート等の事業を展開し、 現在はこれらにクラウド技術を加え、新たな価値創造とそのご提供に取り組んでおります。 サイオステクノロジーに関する詳細については、[http://www.sios.com](http://www.sios.com/) をご参照くださ い。

<span id="page-4-3"></span>2.3. サイオステクノロジーへのお問い合わせ 住所:サイオステクノロジー株式会社 〒106-0047 東京都港区南麻布 2 丁目 12-3 サイオスビル 電話番号:03-6401-5161 FAX:03-6401-5162 日本国内および海外の事業所の情報に関しては、弊社の Web サイトをご参照ください。

<span id="page-4-4"></span>2.4. サポートへのお問い合わせ

お問い合わせの一次窓口が弊社ではない場合があります。お問い合わせの際はサポート証 書よりサポート窓口をご確認ください。サポート窓口が弊社になっている場合は、下記の Web サイトよりお問い合わせください。

<http://www.sios.com/products/bcp/lkdk/contact/>

<span id="page-5-0"></span>2.5. 製品に関する情報

製品ドキュメントに関する情報は、下記のリンクよりご参照ください。製品のリリース ノートや Recovery Kit の管理ガイドがあります。Japanese Documentation のリンクよ り日本語マニュアルをご確認いただけます。

<http://docs.us.sios.com/>

Recovery Kit の動作概要、製品の Errata 情報、ライセンスの取得方法などに関する情報 は、ユーザーサイトでご確認いただけます。

<http://lk.sios.com/>

## <span id="page-5-1"></span>3. アップデート前の要件

LifeKeeper のアップデートを開始する前に、以下の事項を確認します。

<span id="page-5-2"></span>3.1. リリースノートの確認

アップデートを開始する前にリリースノートをよく読みます。リリースノートには重要な 情報が含まれています。リリースノートを参照して、サポートされているプラットフォー ム、オペレーティングシステム、アプリケーション、ストレージを確認します。リリース ノートは SIOS Technology Corp.の以下の Web サイトから参照できます。 <http://docs.us.sios.com/>

<span id="page-5-3"></span>3.2 TCP/IP 接続と名前解決の確認

GUI の機能を使用するためにクラスタノードの双方で名前解決ができる必要があります。 名前解決には、DNS サービスもしくは/etc/hosts を使用します。また、localhost が 127.0.0.1 に解決される必要があります。

- <span id="page-6-0"></span>3.3 Firewall の確認
- 以下のポートを使用しています。
	- コミュニケーションパス(TCP)の通信用: 7365/tcp
	- **▶ GUI サーバの通信用: 81/tcp、82/tcp**
	- GUI サーバ、クライアント間の RMI 通信用: 1024/tcp 以降の全てのポート
	- ▶ DataKeeper の同期用(DataKeeper 使用時): "10001+<mirror number>  $+$  < 256  $*$  i>"

## 補足

- GUI サーバ、クライアントの通信に使用するポートは LifeKeeper がアップデートされ るクラスタノードと、GUI クライアントを動作させる全てのシステムでポートが開放 されている必要があります。
- DataKeeper で使用するポートは上記の計算式で割り出すことができます。i の値は 0 から開始し、使用されていないポートが見つけるとそのポートを使用します。例えば mirror number が 0 の DataKeeper リソースが存在している環境で、10001 番ポー トが別のアプリケーションによって使用されていた場合は、10257 番ポートが使用さ れます。
- GUI サーバ、クライアント間の通信では Java の RMI(Remote Method Invocation) にて 1024 番以降のポートをランダムに使用します。クラスタシステムにアクセス制 御などを適用する場合は、これらのポートを考慮し、パケットフィルタリングを行う 必要があります。セキュリティー対策の観点で本仕様が問題となる場合は、ssh の X フォワーディングを使用して対応することもできます。設定方法等はテクニカルド キュメントをご参照ください。
- <span id="page-6-1"></span>3.4 SELinux の確認

<span id="page-6-2"></span>SELinux の設定を disabled にしてください。SELinux の permissive と enforcing のモードはサポートしておりません。

3.5 LifeKeeper for Linux v8.2 の動作に必要なパッケージの確認 必要なパッケージはテクニカルドキュメント内の Setting Up Environment セクショ ンの Linux Dependencies に記載しています。

## 注意

- ご利用のディストリビューションから提供されている適切なパッケージをアップデー トしてください。
- ご利用の環境に合わせて 64bit 版のパッケージをアップデートしてください。
- ▶ sq3\_utils パッケージは DMMP Recovery Kit、PowerPath Recovery Kit 等のマルチ パス用のリカバリキットを使用する環境に必要です。マルチパス用のリカバリキット を使用しない環境には必要ありません。

<span id="page-7-0"></span>3.6 既知の問題の確認

既知の問題は、テクニカルドキュメント内の Troubleshooting セクションの [Known](http://jpdocs.us.sios.com/Linux/8.2/LK4L/TechDoc/index.htm#troubleshooting/known_issues_restrictions.htm)  [Issues and Restrictions](http://jpdocs.us.sios.com/Linux/8.2/LK4L/TechDoc/index.htm#troubleshooting/known_issues_restrictions.htm) に記載しています。ご利用の環境に該当する既知の問題がないか 確認します。

<span id="page-7-1"></span>3.7 ライセンスについて

LifeKeeper for Linux v8.2 からライセンス形態がノンノードロックライセンスに変更さ れました。LifeKeeper for Linux v8.2 にアップデートする場合は、ライセンス再取得が 必須です。弊社へアップグレード申請書を提出してください。

弊社へアップデート申請を提出していただくとライセンス発行用の EntitlementID / Activation ID を発行いたします。弊社へアップグレード申請書およびライセンスの再取得 の手続きがお済みでない場合は、以下の手順に沿って、ライセンスを入手してください。

アップグレード申請書の提出 アップグレード申請書は以下の URL から入手してください。 <http://lk.sios.com/?p=1196>

ライセンスの入手

EntitlementID / Activation ID の入手後の手続きにつきましては以下の URL をご参照く ださい。

<http://lk.sios.com/?p=449>

【注意事項】

になります。

- ▶ LifeKeeper for Linux v8.2 以降では必ずノンノードロックライセンスを使用してくだ さい。
- ▶ LifeKeeper for Linux v8.2 以降ではノードロックライセンスの使用をサポートしてい ません。 例えば、v8.2 未満のノードロックライセンスを流用した場合はサポート対象外の構成

<span id="page-7-2"></span>3.8 LifeKeeper のバージョンアップ手順について

LifeKeeper for Linux v8.2 へアップデート可能なバージョンは v8.1.1 以上です。V8.1.1 未満のバージョンから直接v8.2へアップデートすることはできません。V8.1.1未満のバー ジョンがインストールされている環境を v8.2 にするには、一度、アンインストールを行っ た後、新規にv8.2をインストールして、構成情報のバックアップをリストアしてください。

補足

V8.1.1 未満のバージョンをアンインストールできない場合は、一度 v8.1.1 又は v8.1.2 にアップデートしてから v8.2 へアップデートする事も可能です。

<span id="page-8-0"></span>4. LifeKeeper for Linux v8.1.1 以上から v8.2 へのアップデート

<span id="page-8-1"></span>4.1 アップデート手順の概要

LifeKeeper for Linux v8.1.1 以上から v8.2 へのアップデートは、setup スクリプトによ る基本パッケージのアップデートとオプションのRecovery Kitのアップデートで完了しま す。本項では LifeKeeper for Linux v8.1.1 から v8.2 にアップデートする手順を例に説明 します。LifeKeeper for Linux v8.1.2 からアップデートする場合も同様の手順です。

## 補足

以降の手順に掲載されている LifeKeeper の各パッケージ番号が、実際にリリースされてい るものと異なる場合がありますので予めご了承ください。

<span id="page-8-2"></span>4.2 lkbackup の取得

lkbackup コマンドを実行して、両ノードの LifeKeeper for Linux v8.1.1 の構成情報の バックアップを取得してください。lkbackup コマンドは両ノードで実行してください。 #lkbackup -c Executing on pd060 Creating archive /opt/LifeKeeper/config/archive.1311061416.tar.gz

#### 補足

本手順における LifeKeeper の構成情報バックアップは、アップデートする手順の中では使 用しません。アップデート前の環境に戻す必要が出た場合に、リストア用途に使用するこ とを目的としています。

<span id="page-8-3"></span>4.3 LifeKeeper の停止

lkstop コマンドを実行し、LifeKeeper を停止してください。

#lkstop

```
ok: down: /opt/LifeKeeper/etc/service/lkguiserver: 0s
ok: down: /opt/LifeKeeper/etc/service/steeleye-lighttpd: 0s
ok: down: /opt/LifeKeeper/etc/service/lkvmhad: 1s
ok: down: /opt/LifeKeeper/etc/service/lkscsid: 0s
ok: down: /opt/LifeKeeper/etc/service/lkcheck: 1s
ok: down: /opt/LifeKeeper/etc/service/lcd: 0s
ok: down: /opt/LifeKeeper/etc/service/ttymonlcm: 1s
ok: down: /opt/LifeKeeper/etc/service/lcm: 0s
LifeKeeper stopped
                                                               \begin{bmatrix} 0 & 1 \end{bmatrix}
```
<span id="page-9-0"></span>4.4 setup スクリプトの実行 製品の CD-ROM を任意のディレクトリにマウントします。続いて sps.img を任意のディ レクトリにマウントし、setup を実行します。 # mount /dev/cdrom /media/cdrom # cd /media/cdrom # mount sps.img –t iso9660 –o loop /mnt # cd /mnt/ # ./setup 4.4.1 LifeKeeper のアップデート LifeKeeper のアップデートを開始する場合は、Enter キーを押してください。 Welcome to the SteelEye Protection Suite for Linux v8.2.0-6213 Setup A log of this setup will be written to: /var/log/LK\_install.log This script will set up and install SPS for Linux on your system. Do you wish to continue (answering "no" will abort setup) (y/n) [y] ? Some previous 32-bit packages of SteelEye Protection Suite for Linux have been detected on your system. This script will upgrade those packages to the latest 64-bit versions. Do you wish to continue (answering "no" will abort setup) (y/n) [y] ? LifeKeeper for Linux v8.1.1 の構成データを保存し、32bit パッケージを消去します。 Enter キーを押してください。Saving the existing configuration in "/opt/LifeKeeper/lk\_64bit\_upgrade.tgz". The LifeKeeper GUI server is not running. LifeKeeper stopped[ OK ] システムロガーを停止中: [ OK

システムロガーを起動中: [ OK ] The existing 32-bit packages have been successfully removed.

Press ENTER to continue...

4.4.2 LifeKeeper の基本パッケージのアップデート ディストリビューションに対応した LifeKeeper のパッケージのアップデートが開始され ます。Enter キーを押してください。

Your system appears to be running Red Hat Enterprise Linux 6 Server

The SPS for Linux Distribution Enabling Package for Red Hat Enterprise Linux will now be installed. This package is needed in order for SPS for Linux to run properly.

The following packages will be installed or upgraded:

steeleye-lkRHAS-8.2.0-6213.noarch.rpm

Do you wish to continue (answering "no" will abort setup) (y/n) [y] ?

#### 注意

サポートされていないディストリビューション、カーネルで動作している場合は、インス トールを継続できませんが、リリースノートに記載されているディストリビューションの マイナーバージョンであれば、インストールすることが可能です。 LifeKeeper インストール前にリリースノートをご確認ください。

#### <span id="page-10-0"></span>4.4.3 Java パッケージの確認

LifeKeeper の GUI クライアントで使用する Java パッケージを確認します。Enter キーを 押してください。

Java 1.6 does not appear to be installed on this system.

Do you wish to install the Java Runtime Environment v1.6.0\_45 on your system  $(y/n)$  [y] ?

#### 補足

LifeKeeperで使用しているJavaはLifeKeeperの設定ファイル(/etc/default/LifeKeeper) を参照しています。OS の環境変数は使用していないため、複数のバージョンの Java を混 在させることができます。製品同梱の Java パッケージと他の Java パッケージが混在して も、LifeKeeper の動作に影響はありません。

<span id="page-11-0"></span>4.4.4 DataKeeper 用途のカーネルモジュールのアップデート

DataKeeper for Linux を使用している場合は、DataKeeper 用のカーネルモジュールを アップデートする必要があります。DataKeeper を使用している場合は、Enter キーを押 してください。DataKeeper を使用していない場合は n を入力し、Enter キーを押してく ださい。

High Availability Data Replication

In order to use DataKeeper for Linux, it is necessary to install high availability data replication kernel modules. The high availability nbd and raid1 modules will be installed in the following locations:

/lib/modules/2.6.32-358.el6.x86 64

Note: No kernel-specific binary rpms available. Installing generic version.

If you do not install the kernel modules, you will not be able to use DataKeeper for Linux.

It is recommended that you choose to install the patched high availability kernel modules.

Do you wish to install the modules  $(y/n)$  [y] ?

<span id="page-11-1"></span>4.4.5 NFS ユーティリティパッケージのアップデート

LifeKeeper で NFS サービスのエクスポート領域を保護している場合は、nfs-utils パッ ケージを有効にする必要があります。有効にする場合は Enter キーを押してください。 LifeKeeper で NFS サービスのエクスポート領域を保護していない場合は、n を入力し Enter キーを押してください。

High Availability NFS

In order to use SPS for Linux with NFS, it is necessary to enable the high availability features of the nfs-utils package. If you do not wish to use SPS for Linux with NFS, you should not enable the high availability features of the nfs-utils package.

Do you wish to enable the high availability features of nfs-utils  $(y/n)$  [y] ?

Enter キーを押し、パッケージの HA 機能を有効にしてください。Enabling HA callouts in statd...

Press ENTER to continue...

NFS デーモンの HA を有効にするため、NFS サービスの再起動を促されます。デフォルト では、NFS デーモンの再起動を実行します。NFS サービスの再起動を実行させたくない場 合は、n を入力し、Enter キーを押してください。

The NFS daemons and kernel modules must be restarted in order to enable the high availability features required for SPS for Linux. Would you like setup to perform this restart now  $(y/n)$  [y] ?

NFS サービスの再起動を行った後は、Enter キーを押し、次のステップに進んでください。 RPC idmapd appears to be running. Attempting to stop RPC idmapd...

/etc/init.d/rpcidmapd stop Stopping RPC idmapd:

 $[$  OK  $]$ 

NFS does not appear to be running.

Attempting to start RPC idmapd...

/etc/init.d/rpcidmapd start Starting RPC idmapd:

 $\begin{bmatrix} 0 & 1 \end{bmatrix}$ 

Press ENTER to continue...

<span id="page-12-0"></span>4.4.6. 必須パッケージのアップデート

LifeKeeper の動作に必要なパッケージをアップデートします。Enter キーを押し、全ての パッケージをアップデートしてください。

The following packages will be installed or upgraded:

steeleye-curl-7.21.7-3.x86 64.rpm steeleye-gnutls-2.8.6-3.x86\_64.rpm steeleye-gnutls-utils-2.8.6-3.x86\_64.rpm steeleye-libcurl-7.21.7-3.x86\_64.rpm steeleye-libgcrypt-1.5.0-2.x86 64.rpm steeleye-libgpg-error-1.10-2.x86 64.rpm steeleye-libxml2-2.7.8-7.x86 64.rpm steeleye-libxml2-static-2.7.8-7.x86\_64.rpm steeleye-lighttpd-1.4.26-2.8.x86 64.rpm steeleye-lighttpd-fastcgi-1.4.26-2.8.x86 64.rpm steeleye-lkapi-8.2.0-6213.x86\_64.rpm steeleye-lkapi-client-8.2.0-6213.x86\_64.rpm steeleye-openssl-0.9.7a-43.3.x86\_64.rpm steeleye-openssl-perl-0.9.7a-43.3.x86\_64.rpm steeleye-pcre-4.5-2.x86\_64.rpm steeleye-pdksh-5.2.14-780.7.x86\_64.rpm steeleye-perl-5.8.8-8.x86\_64.rpm steeleye-perl-addons-5.8.8-18.x86\_64.rpm steeleye-readline-4.3-14.x86\_64.rpm steeleye-runit-2.0.0-4.4.x86\_64.rpm Do you wish to continue (answering "no" will abort setup)  $(y/n)$  [y] ?

> 12 **©2013 SIOS Technology, Inc.**

#### 注意

LifeKeeper の動作に必要なパッケージが不足している場合は、RPM パッケージのアップ デート時に依存関係のエラーが発生します。リリースノートを参照のうえ、必要なパッ ケージをインストールしてください。

<span id="page-13-0"></span>4.4.7 SPS core パッケージのアップデート Enter キーを押し、アップデートを実行してください。

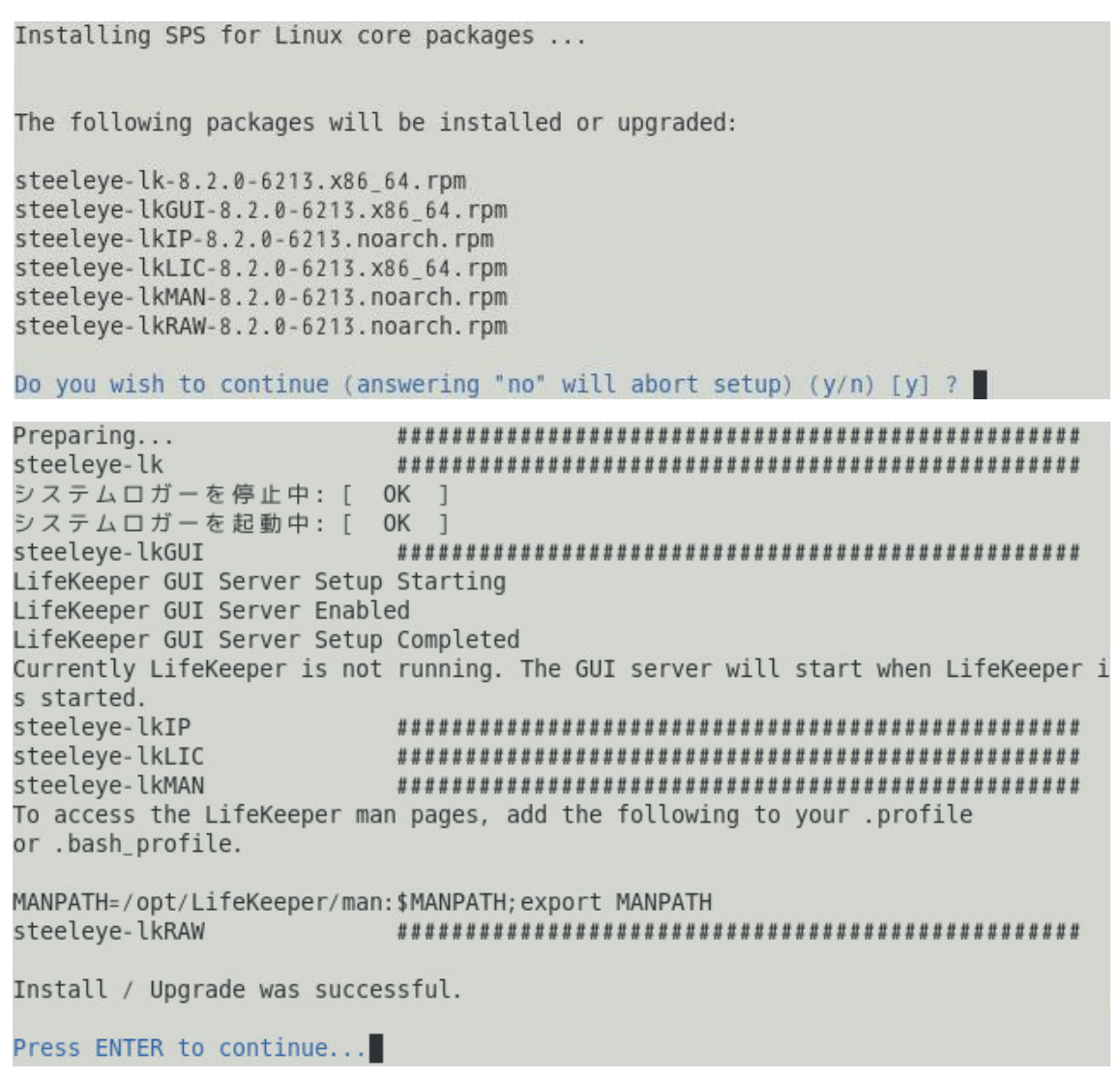

<span id="page-14-0"></span>4.4.8 LifeKeeper GUI クライアントのグループとログインユーザの設定 グループの設定は既にされているためEnterキーを押し、次のステップに進んでください。

SPS for Linux leverages the Pluggable Authentication Module (PAM) that is provided with the Linux OS to determine access to the SPS for Linux GUI. A user must be in one of three SPS for Linux groups: lkadmin, lkoper or lkguest before access is granted. Membership in these groups is set by the system administrator using whatever technique is appropriate for the type of user account database that is being used throughout the cluster. If authentication is performed using the local /etc/passwd and /etc/group files, then the above three groups will be automatically added to the group file with the root user added to the lkadmin group. If local authentication is not used then these groups must be set up by the system administrator. For more information see the "Configuring GUI Users"<br>topic in the SPS for Linux documentation.

Is authentication performed using the local /etc/passwd and /etc/group files?  $(y/n)$  [y] ?

Local authentication in use. Adding SPS for Linux groups to the local group file.

Authentication updates completed.

Press ENTER to continue...

<span id="page-14-1"></span>4.4.9 ライセンスキーの入れ替え

以下のステップで y を入力すると、ライセンスキーを入力する画面に移ります。ライセン スキーの入れ替えを実施してください。

Would you like to install a license key now?  $(y/n)$  [n] ?

補足

n と入力した場合でも、lkkeyins コマンドで後からライセンスキーをインストールできま す。

<span id="page-15-0"></span>4.5 オプションの Recovery Kit パッケージのアップデート

構築されているクラスタシステムに合わせてオプションのRecovery Kitをアップデートし ます。以下は Oracle Recovery Kit をアップデートする例です。他の Recovery Kit も同 様に選択してアップデートします。

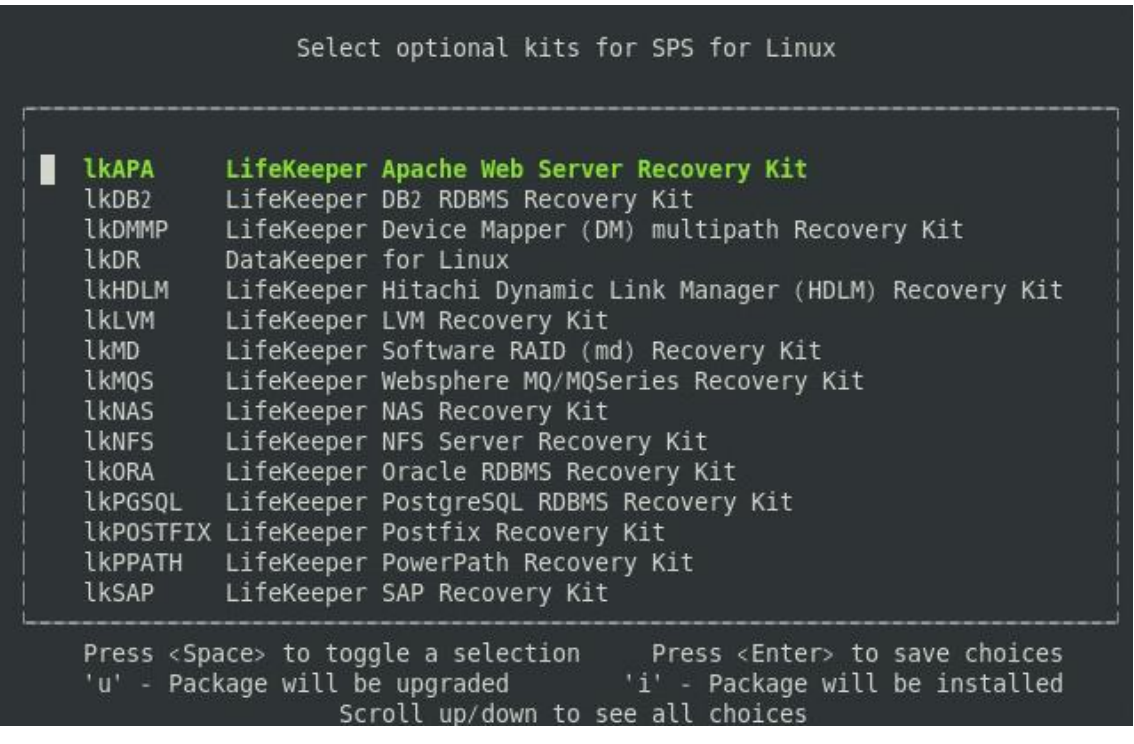

## 補足

Recovery Kit は以前のバージョン同様に rpm コマンドからもアップデートできます。

# cd /media/cdrom/kits

# rpm –U steeleye-lkORA-8.2-6213.noarch.rpm

パッケージのアップデートが成功すると以下のメッセージが表示されますので、Enter キー を押し setup スクリプトを終了してください。

Setup has completed successfully.

Press ENTER to exit

LifeKeeper for Linux v8.2 は下記のパッケージがデフォルトでインストールされます。 #rpm -qa | grep steel | sort steeleye-curl-7.21.7-3.x86\_64 steeleye-gnutls-2.8.6-3.x86\_64 steeleye-gnutls-utils-2.8.6-3.x86\_64 steeleye-libcurl-7.21.7-3.x86 64 steeleye-libgcrypt-1.5.0-2.x86\_64 steeleye-libgpg-error-1.10-2.x86\_64 steeleye-libxml2-2.7.8-7.x86\_64 steeleye-libxml2-static-2.7.8-7.x86\_64 steeleye-lighttpd-1.4.26-2.8.x86\_64 steeleye-lighttpd-fastcgi-1.4.26-2.8.x86\_64 steeleye-lk-8.2.0-6213.x86\_64 steeleye-lkGUI-8.2.0-6213.x86\_64 steeleye-lkIP-8.2.0-6213.noarch steeleye-lkLIC-8.2.0-6213.x86\_64 steeleye-lkMAN-8.2.0-6213.noarch steeleye-lkRAW-8.2.0-6213.noarch steeleye-lkRHAS-8.2.0-6213.noarch steeleye-lkapi-8.2.0-6213.x86\_64 steeleye-lkapi-client-8.2.0-6213.x86\_64 steeleye-openssl-0.9.7a-43.3.x86\_64 steeleye-openssl-perl-0.9.7a-43.3.x86\_64 steeleye-pcre-4.5-2.x86\_64 steeleye-pdksh-5.2.14-780.7.x86\_64 steeleye-perl-5.8.8-8.x86\_64 steeleye-perl-addons-5.8.8-18.x86 64 steeleye-readline-4.3-14.x86\_64 steeleye-runit-2.0.0-4.4.x86 64

<span id="page-16-0"></span>4.6 残りのノードへの LifeKeeper のアップデート LifeKeeper のアップデート対象になっているノードも同様の手順でパッケージをアップ デートします。

<span id="page-17-0"></span>5. LifeKeeper for v8.1.1 未満から v8.2 へのアップデート

<span id="page-17-1"></span>5.1. アップデート手順の概要

LifeKeeper for Linux v8.1.1 未満から v8.2 へのアップデートは、まず lkbackup コマン ドによる構成情報のバックアップを行ないます。次にアップデート対象である LifeKeeper のアンインストールを行ないます。その後、LifeKeeper for Linux v8.2 のインストールを 行ないます。v8.2 のインストールが完了した後に、lkbackup コマンドによる構成情報の リストアを行ないます。LifeKeeper for Linux v7.5 から v8.2 にアップデートする手順を 例に説明します。

<span id="page-17-2"></span>5.2. lkbackup の取得

lkbackup コマンドを実行して、LifeKeeper for Linux v8.1.1 未満のバックアップファイ ルを取得し、任意のディレクトリにコピーしてください。lkbackup コマンドは両ノードで 実行してください。

#lkbackup -c

Executing on pd060

Creating archive /opt/LifeKeeper/config/archive.1311061416.tar.gz

<span id="page-17-3"></span>5.3. /etc/default/LifeKeeper の取得

/etc/default/LifeKeeper を任意のディレクトリにコピーしてください。

<span id="page-17-4"></span>5.4. LifeKeeper の停止 lkstop コマンドを実行し、LifeKeeper を停止してください。 #lkstop STOPPING LIFEKEEPER AT: 2013年 11月 7日 木曜日 11:49:27 JST LIFEKEEPER NOW STOPPED AT: 2013年 11月 7日 木曜日 11:49:42 JST

<span id="page-17-5"></span>5.5. LifeKeeper のアンインストール rmlk コマンドで、LifeKeeper をアンインストールしてください。y を入力するとアンイン ストールが開始されます。

#rmlk

This script will uninstall LifeKeeper on your system. All in service resources will be taken out of service. This will stop any applications protected by LifeKeeper.

Do you wish to continue (answering "no" will abort uninstall)  $(y/n)$  [n] ? y # The LifeKeeper GUI server is not running. # The LifeKeeper GUI server is not running. lkstop: LifeKeeper stopped lk-logmgr stop/waiting

また、LifeKeeper for Linux v7.5 未満の場合は、rpm コマンドで LifeKeeper のパッケー ジを削除してください。 # rpm –e \$(rpm –qa | grep steeleye)

# rpm -e \$(rpm -qa | grep HADR)

<span id="page-18-0"></span>5.6. LifeKeeper for Linux v8.2 のインストール 別紙『LifeKeeper for Linux v8.2 スタートアップガイド』の『3.LifeKeeper for Linux v8.2 のインストール』を実行してください。

<span id="page-18-1"></span>5.7. /etc/default/LifeKeeper の取得 /etc/default/LifeKeeper を任意のディレクトリにコピーしてください。

<span id="page-18-2"></span>5.8. lkbackup のリストア lkbackup コマンドで、LifeKeeper for Linux v8.1.1 未満のバックアップファイルからリ ストアを実行してください。 # /opt/LifeKeeper/bin/lkbackup –x –f archive.<タイムスタンプ>.tar.gz

# Ikbackup -x -f archive.1212071851.tar.gz Executing on pd051 You are about to restore LifeKeeper configuration files from archive /root/archive.1212071851.tar.gz Are you sure? (yes/no) yes Extracting files from archive /root/archive.1212071851.tar.gz

<span id="page-18-3"></span>5.9. /etc/default/LifeKeeper の変更 /etc/default/LifeKeeper を 5.7 項目で取得した LifeKeeper for Linux v8.2 の/etc/default/LifeKeeper に変更してください。

## 注意

 旧バージョンで /etc/default/LifeKeeper の 設 定 値 を 変 更 し て い る 場 合 は 、 LifeKeeper for Linux v8.2 の/etc/default/LifeKeeper に変更後、設定値を必要に応 じて反映させてください。

<span id="page-18-4"></span>5.10.残りのノードへの LifeKeeper のアップデート LifeKeeper のアップデート対象になっているノードも同様の手順でパッケージをアップ デートします。

## <span id="page-19-0"></span>6. LifeKeeper の起動と停止

<span id="page-19-1"></span>6.1. LifeKeeper の起動

LifeKeeper を起動するには、lkstart コマンドまたは/etc/init.d/lifekeeper start を実行 します。

#lkstart Starting LifeKeeper...

または

#/etc/init.d/lifekeeper start Starting LifeKeeper...

 $[$  OK ]

 $\begin{bmatrix} 0 & 1 \end{bmatrix}$ 

LifeKeeper の起動確認は、lktest コマンドを実行します。lktest コマンドは、LifeKeeper の主要プロセスの状態をチェックし、ps -cwf コマンドから得られた結果を表示します。稼 動しているプロセスによっては複数出力されます。プロセスが正常に起動していることが 確認できた場合は、戻り値に 0 が返ります。<br>#lktest

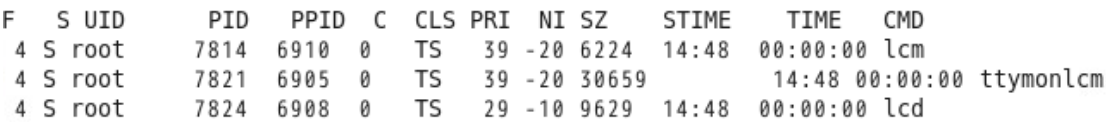

## 注意

/etc/rc[0-6].d/以下に lifekeeper のシンボリックリンクが配置されます。これらのファイ ルはシステム起動時やランレベルの変更時に自動で実行されるものであるため、手動で実 行することはサポートしていません。LifeKeeper の起動や停止を行う場合は lkstart/lkstop コマンドまたは/etc/init.d/lifekeeper を使用してください。

## <span id="page-19-2"></span>6.2 LifeKeeper の停止

LifeKeeper を 停 止 す る に は 、 lkstop コ マ ン ド ま た は /etc/init.d/lifekeeper stop-nofailover を実行します。

# lkstop

```
ok: down: /opt/LifeKeeper/etc/service/lkguiserver: 0s
ok: down: /opt/LifeKeeper/etc/service/steeleye-lighttpd: 0s
ok: down: /opt/LifeKeeper/etc/service/lkvmhad: 1s
ok: down: /opt/LifeKeeper/etc/service/lkscsid: 0s
ok: down: /opt/LifeKeeper/etc/service/lkcheck: 0s
ok: down: /opt/LifeKeeper/etc/service/lcd: 0s
ok: down: /opt/LifeKeeper/etc/service/ttymonlcm: 0s
ok: down: /opt/LifeKeeper/etc/service/lcm: 1s
LifeKeeper stopped
                                                               \begin{bmatrix} 0 & 1 \end{bmatrix}
```
または

# /etc/init.d/lifekeeper stop-nofailover ok: down: /opt/LifeKeeper/etc/service/lkguiserver: 0s ok: down: /opt/LifeKeeper/etc/service/steeleye-lighttpd: 0s ok: down: /opt/LifeKeeper/etc/service/lkvmhad: 0s ok: down: /opt/LifeKeeper/etc/service/lkscsid: 0s ok: down: /opt/LifeKeeper/etc/service/lkcheck: 0s ok: down: /opt/LifeKeeper/etc/service/lcd: 1s ok: down: /opt/LifeKeeper/etc/service/ttymonlcm: 0s ok: down: /opt/LifeKeeper/etc/service/lcm: 1s LifeKeeper stopped  $[$  OK  $]$ 

<span id="page-20-0"></span>6.3 LifeKeeper の GUI サーバについて

LifeKeeper のクラスタ環境のセットアップは、GUI 操作で行います。LifeKeeper の GUI はクライアント・サーバ方式になっています。GUI クライアントで操作するためには、 LifeKeeper が動作するサーバ上で予め GUI サーバが起動していなければなりません。 GUI サーバは lkstart、lkstop コマンドと連動して起動、停止を行ないます。GUI サーバ プロセスが停止していたとしても、障害検知やフェイルオーバ動作を担うクラスタの機能 は影響しません。クラスタ環境をセットアップ後、GUI 環境が必要でなければ、平時は GUI サーバを停止しておき、必要な時だけ GUI サーバを起動するといった運用もできます。

<span id="page-20-1"></span>6.3.1 GUI サーバの起動 GUI サーバを起動する場合は、lkGUIserver start コマンドを実行します。

# lkGUIserver start LifeKeeper GUI Server Setup Starting LifeKeeper GUI Server Enabled ok: run: /opt/LifeKeeper/etc/service/lkguiserver: (pid 7335) 1s, normally down LifeKeeper GUI Server Setup Completed

<span id="page-20-2"></span>6.3.2 GUI サーバの停止 GUI サーバを停止する場合は、lkGUIserver stop コマンドを実行します。

# lkGUIserver stop LifeKeeper GUI Server Setup Starting LifeKeeper GUI Server Disabled ok: down: /opt/LifeKeeper/etc/service/lkguiserver: 0s LifeKeeper GUI Server Setup Completed

## <span id="page-21-0"></span>7. その他

<span id="page-21-1"></span>7.1 製品サポートにお問い合わせする前に取得いただきたいログ等の情報について LifeKeeperには構成情報やログを一括取得する lksupportというツールが用意されていま す。障害解析やインストレーションに関する調査では、ログや構成情報の確認が大半の ケースで伴います。製品サポートにお問い合わせをいただく際は lksupport によるログを 可能な限りご提供くださいますようご協力をお願い致します。障害解析やインストレー ションに関する調査をご希望の際は、以下の情報をご提供ください。

- 事象発生時刻
- 全クラスタノードの/var/log/messages
- **▶ 全クラスタノードの Iksupport**
- ▶ その他、お気づきの点

## 補足

lksupport でアーカイブファイルを生成するために以下のコマンドを実行します。 # /opt/LifeKeeper/bin/lksupport

lksupport の実行に成功すると/tmp 以下に次の命名規則のファイルが生成されます。 # /tmp/lksupport/<ホスト名>.lksupport.<タイムスタンプ>.tar.gz

データレプリケーションの構成では nbd デバイスがロードされ、/dev/nbd\*が作成されま す。lksupport 実行時や、lvdisplay、vgdisplay コマンド等、/dev/nbd\*を走査する処理 が実行された場合は、以下のようなメッセージが出力されます。

Nov 9 01:30:28 lk064 kernel: nbd0: Attempted send on closed socket Nov 9 01:30:28 lk064 kernel: end\_request: I/O error, dev nbd0, sector 0 Nov 9 01:30:28 lk064 kernel: nbd2: Attempted send on closed socket Nov 9 01:30:28 lk064 kernel: end\_request: I/O error, dev nbd2, sector 0

- <span id="page-22-0"></span>7.2 主に使用するコマンドについて
- LifeKeeper GUI クライアントの起動
	- # /opt/LifeKeeper/bin/lkGUIapp
- LifeKeeper の起動
	- # /opt/LifeKeeper/bin/lkstart

または

# /etc/init.d/lifekeeper start

■ LifeKeeper の停止 (リソースも停止する) # /opt/LifeKeeper/bin/lkstop または # /etc/init.d/lifekeeper stop-nofailover

- LifeKeeper の停止(リソースは停止しない)
	- # /opt/LifeKeeper/bin/lkstop -f

または

# /etc/init.d/lifekeeper stop-daemons

■ LifeKeeper のステータス確認

- ステータスを簡易表示するには「-e」オプションを付与します。 # /opt/LifeKeeper/bin/lcdstatus(もしくは lcdstatus –e)
- LifeKeeper のログの確認
- tail コマンドの様にリアルタイムにログを出力するには「-f」オプションを付与します。 # tail –f /var/log/lifekeeper.log
- LifeKeeper の構成情報やログの一括取得 # /opt/LifeKeeper/bin/lksupport
- LifeKeeper の構成情報のバックアップ・リストア LifeKeeper の構成情報のバックアップ # /opt/LifeKeeper/bin/lkbackup –c

LifeKeeper の構成情報のリストア #/opt/LifeKeeper/bin/lkbackup -x -f archive.<タイムスタンプ>.tar.gz <span id="page-23-0"></span>7.3 CUI によるリソースの起動、停止およびスイッチオーバ

CUI によるリソースの起動とスイッチオーバは perform\_action コマンドの「-a」オプショ ンを付与し引数に restore を与えます。

# /opt/LifeKeeper/bin/perform\_action [-b] -t <タグ名> -a restore

#### 補足

[-b]オプションを付与した場合は、下位のリソースから指定したリソースまで起動します。 [-b]オプションを付与しない場合、指定したリソースと依存関係がある全てのリソースが起 動します。

CUI からリソースの停止には、perform\_action コマンドの「-a」オプションで引数に remove を与えます。

# /opt/LifeKeeper/bin/perform\_action -t <タグ名> -a remove

#### 補足

リソースの停止を実行した場合、指定したリソースとそのリソースの上位の存在するリ ソースも停止します。

- <span id="page-23-2"></span><span id="page-23-1"></span>7.4 GUI クライアントのステータス情報 7.4.1 サーバ状態の情報
- ್ 全てのコミュニケーションパスのステータスが ALIVE となっている。
- 一部のコミュニケーションパスのステータスが DEAD となっている。
- 全てのコミュニケーションパスのステータスが DEAD となっている。
- サーバのステータスが不明である。

## 7.4.2 リソース状態の情報

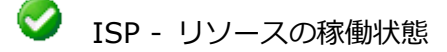

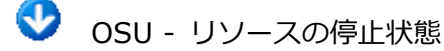

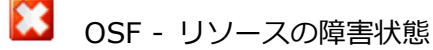

? UNKNOWN - リソースの状態が確認できない状態

## <span id="page-24-0"></span>8. LifeKeeper のアンインストール

<span id="page-24-1"></span>8.1 LifeKeeper のアンインストール

LifeKeeper をアンインストールする場合は、rmlk コマンドを実行してください。

# rmlk

This script will uninstall LifeKeeper on your system. All in service resources will be taken out of service. This will stop any applications protected by LifeKeeper.

Do you wish to continue (answering "no" will abort the removal)  $(y/n)$  [n] ?

#### y を入力するとアンインストールが開始されます。

Do you wish to continue (answering "no" will abort the removal) (y/n) [n] ? y Removing pd061 from the cluster LifeKeeper GUI Server Setup Starting LifeKeeper GUI Server Disabled ok: down: /opt/LifeKeeper/etc/service/lkguiserver: 1s LifeKeeper GUI Server Setup Completed Removing kit packages Removing core packages Removing supporting packages Removing any remaining LifeKeeper files in /etc/default

- <span id="page-25-0"></span>9. 免責事項
- 本書に記載された情報は予告なしに変更、削除される場合があります。最新のものを ご確認ください。
- 本書に記載された情報は、全て慎重に作成され、記載されていますが、本書をもって、 その妥当性や正確性についていかなる種類の保証もするものではありません。
- 本書に含まれた誤りに起因して、本書の利用者に生じた損害については、サイオステ クノロジー株式会社は一切の責任を負うものではありません。
- 第三者による本書の記載事項の変更、削除、ホームページ及び本書等に対する不正な アクセス、その他第三者の行為により本書の利用者に応じた一切の損害について、サ イオステクノロジー株式会社は一切の責任を負うものではありません。
- システム障害などの原因によりメールフォームからのお問い合せが届かず、または延 着する場合がありますので、あらかじめご了承ください。お問い合せの不着及び延着 に関し、サイオステクノロジー株式会社は一切の責任を負うものではありません。

#### 著作権

<span id="page-25-1"></span>本書に記載されているコンテンツ(情報・資料・画像等種類を問わず)に関する知的財産権は、 サイオステクノロジー株式会社に帰属します。その全部、一部を問わず、サイオステクノ ロジー株式会社の許可なく本書を複製、転用、引用、公衆への送信、販売、翻案その他の ニ次利用をすることはいずれも禁止されます。またコンテンツの改変、削除についても一 切認められません。本書では、製品名、ロゴなど、他社が保有する商標もしくは登録商標 を使用しています。